## **วธิกี ารแกป้ ัญหาการใชง้าน iProjection แลว้แจง้ใหใ้สค่ า่ Password**

## **รองรับ Projector ทใี่ ชง้านผา่ น Wi-Fi**

**ปัญหา :** เวลาเชื่อมต่อโปรเจคเตอร์ผ่าน Application iProjection แล้วแจ้ง Error ให้ใส่ค่า Password

## **วิธีการแก้ปัญหา :**

1. กดปุ่ ม **Menu Network Network Configuration**

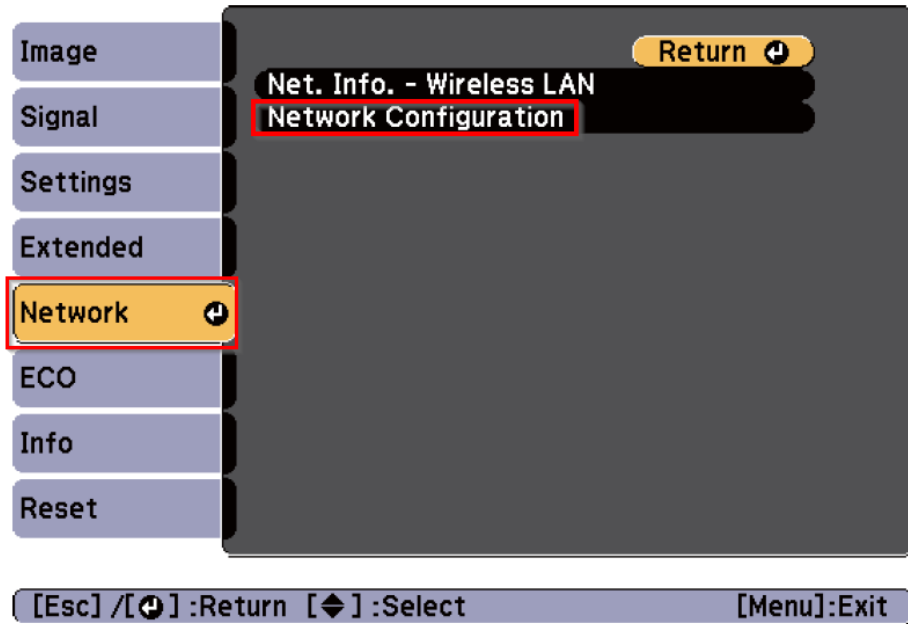

2. เลือก **Security** 

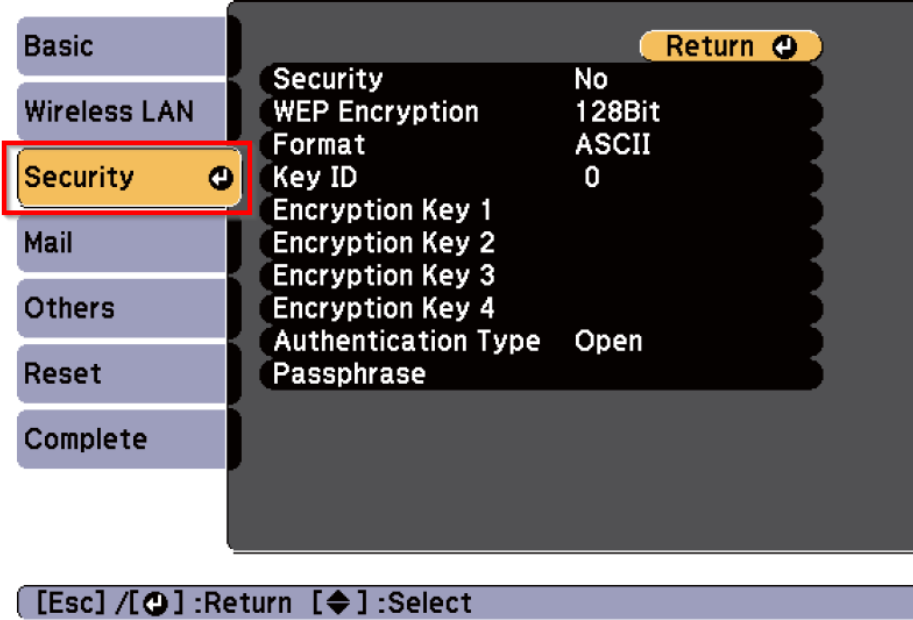

3. เปลี่ยนค่า **Security No**

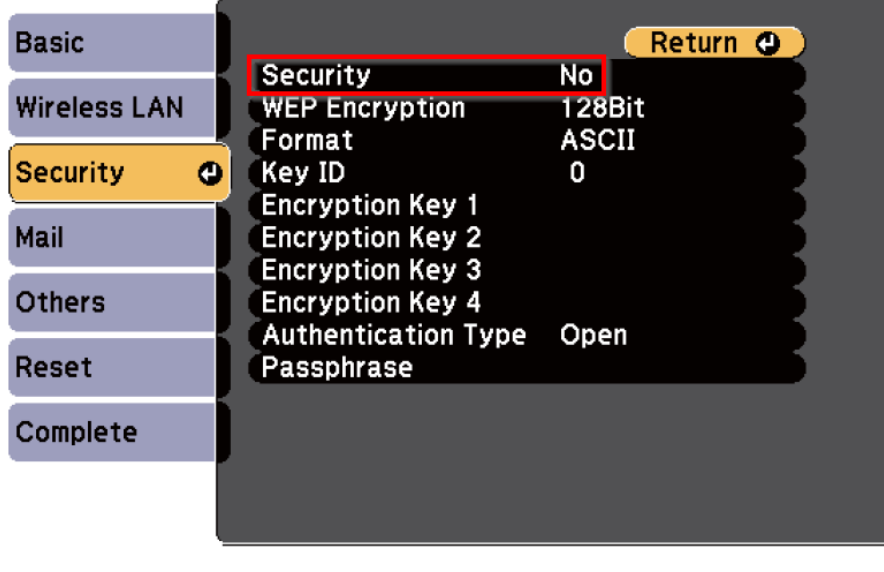

- [[Esc] /[O] :Return [♦] :Select
- 4. เมื่อเปลี่ยนค่าเรียบร้อยแล้ว ให้บันทึกค่า โดยเลือก **Complete Yes**

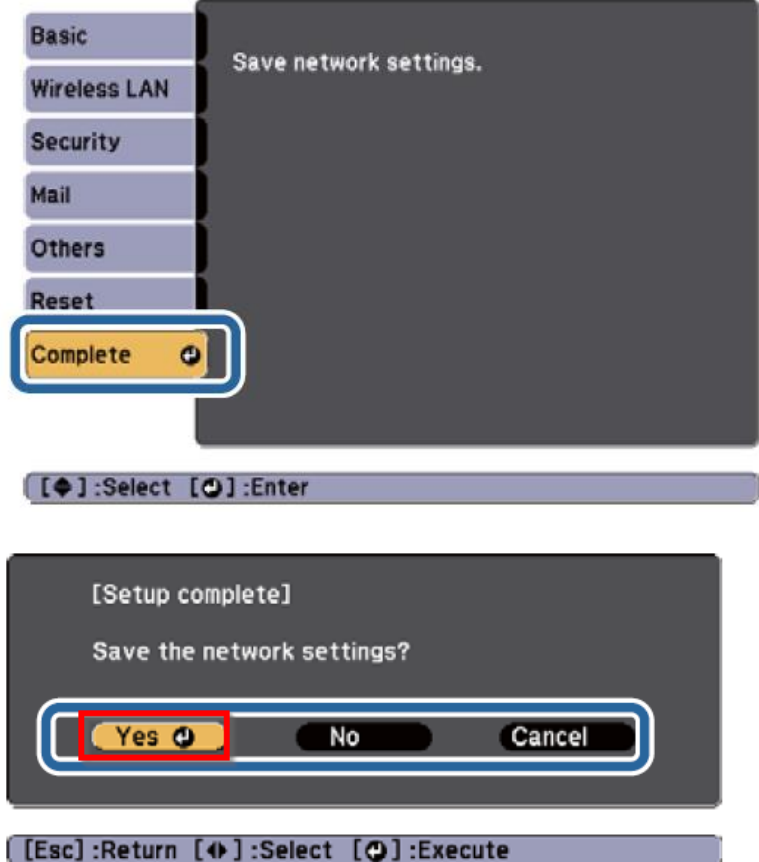